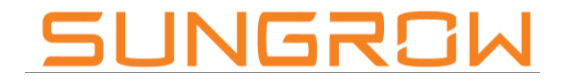

Clean power for all

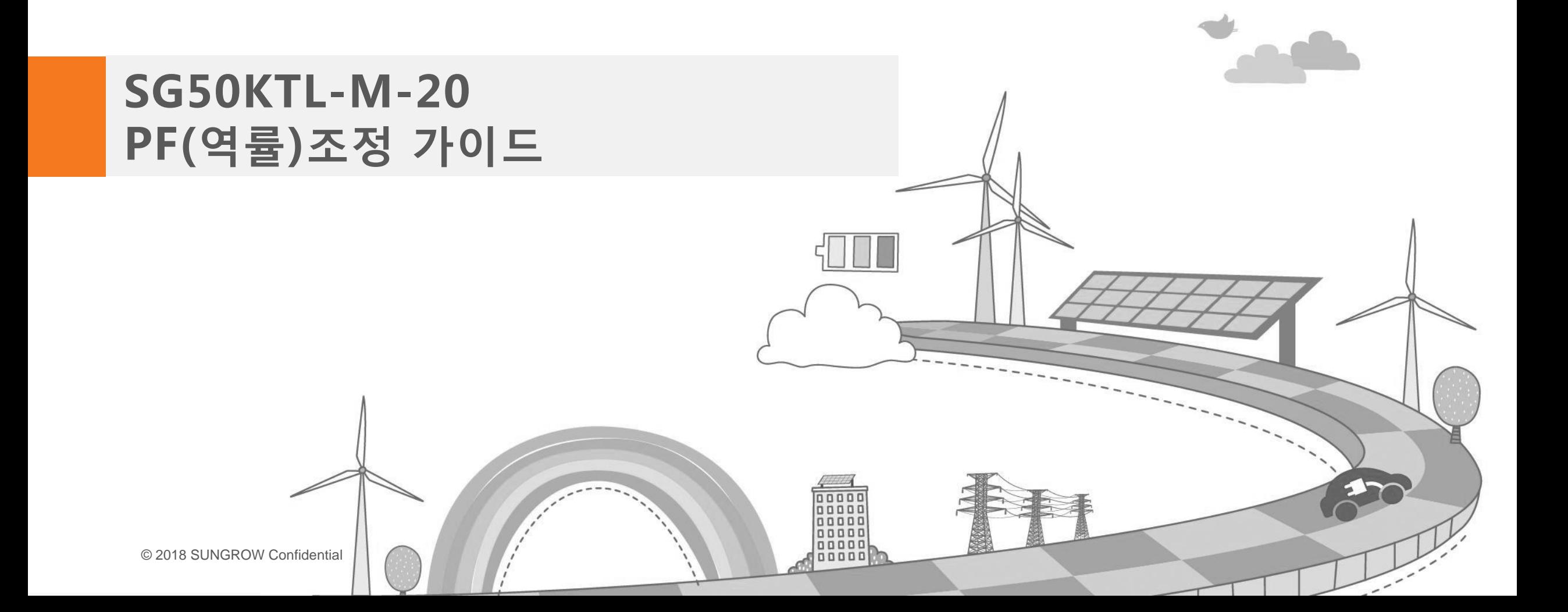

Clean power for all

Contents Arial

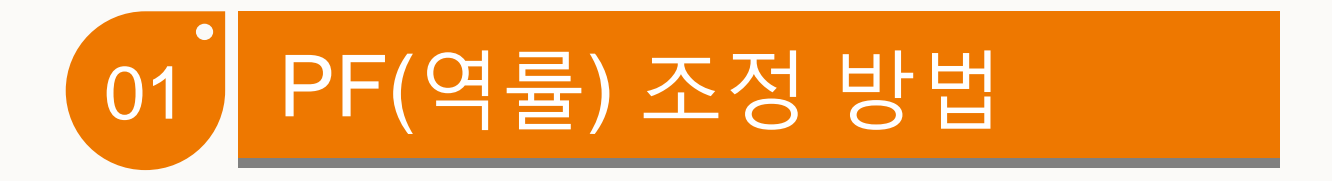

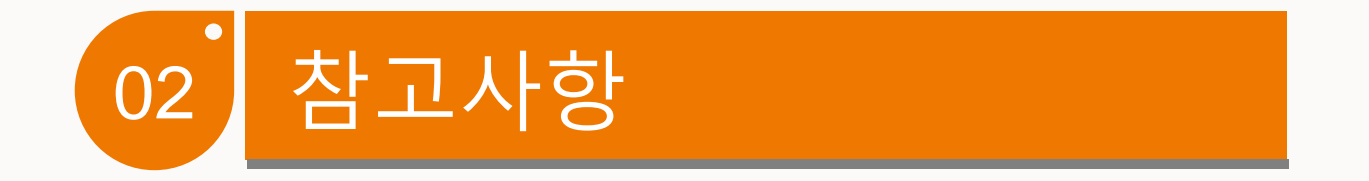

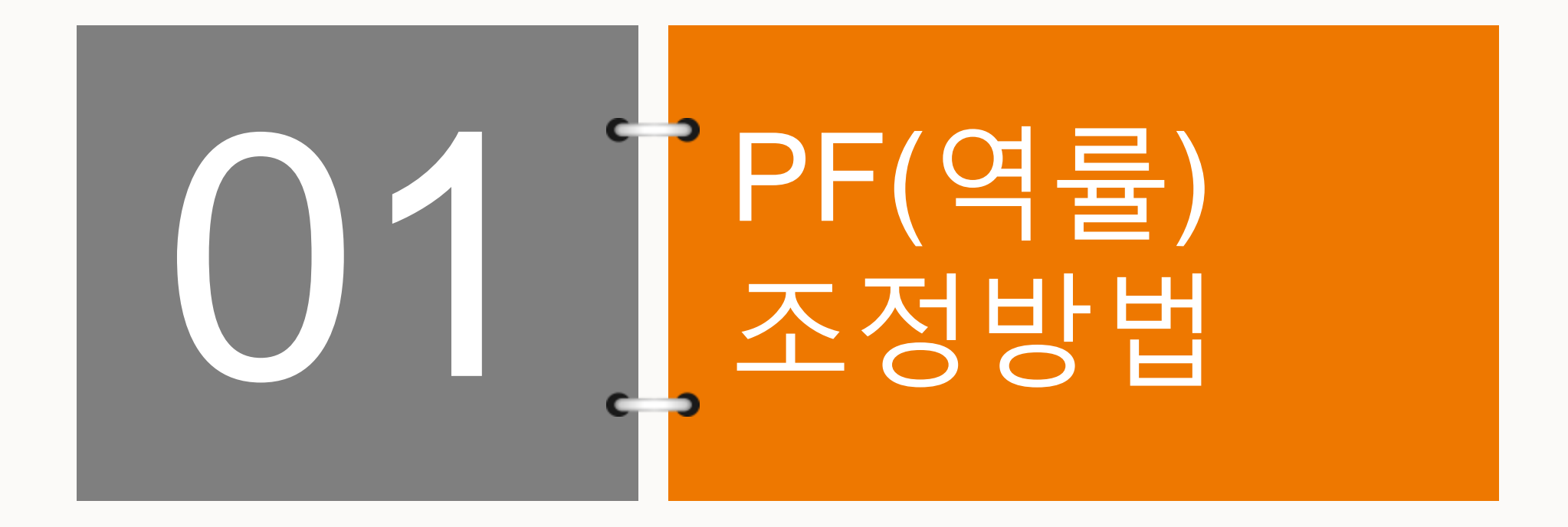

# PF(역률) 조정방법

# PF 조정 메뉴 접근 방법

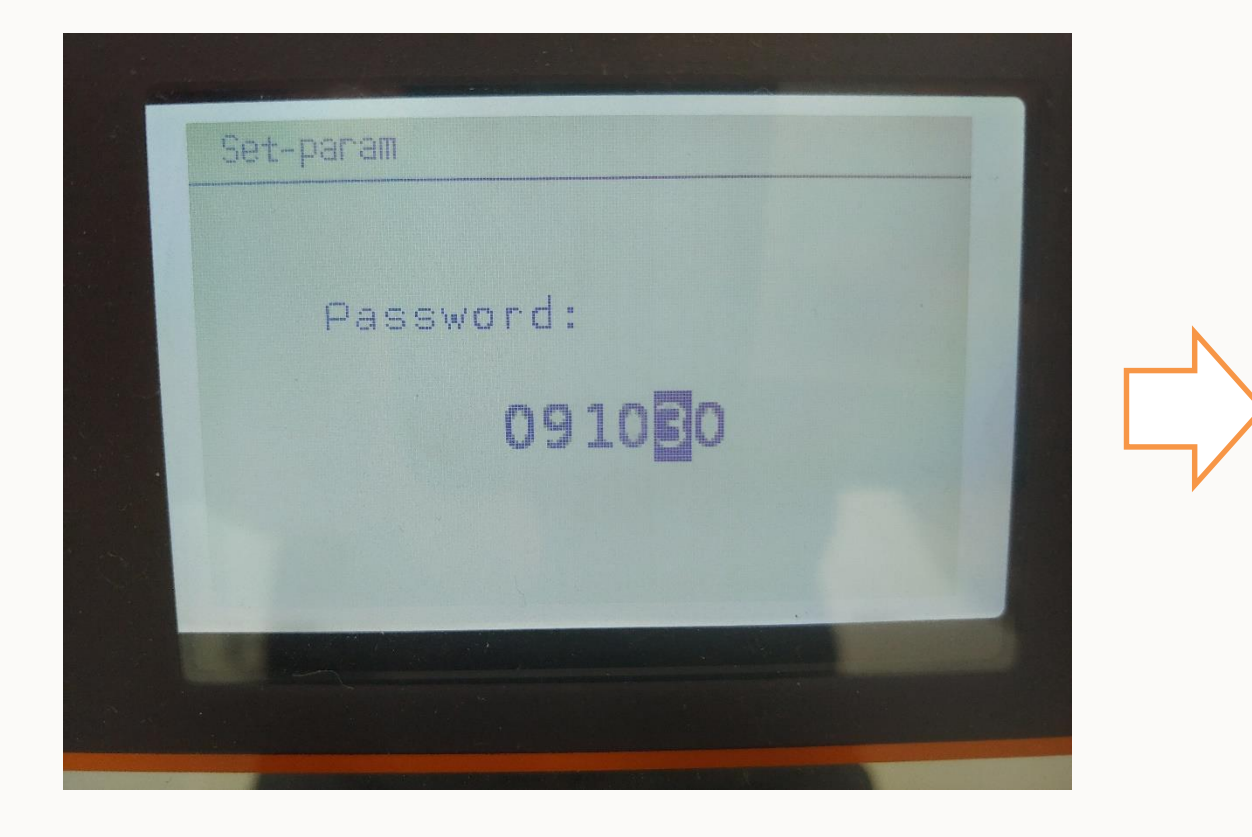

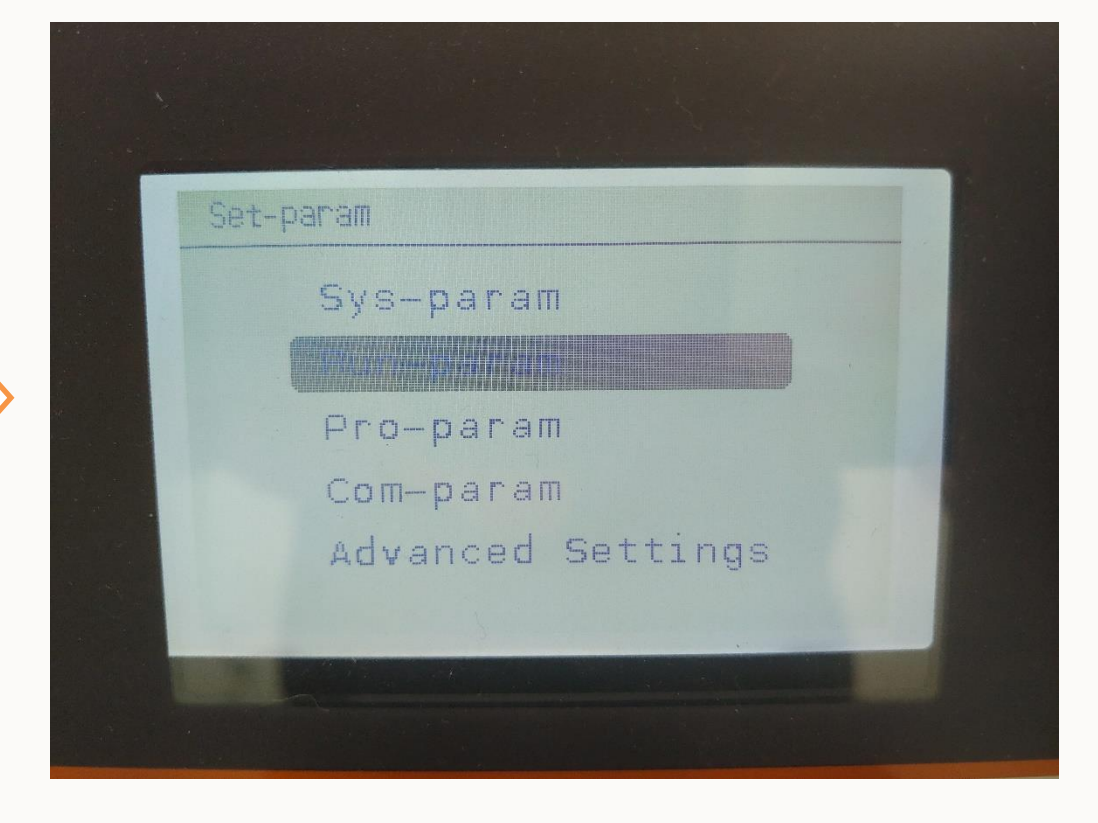

- 메인화면에서 Set-pram 091030입력 후 Enter Run-param 커서 이동 후 Enter
	-

# PF(역률) 조정방법

# PF 조정 메뉴 접근 방법

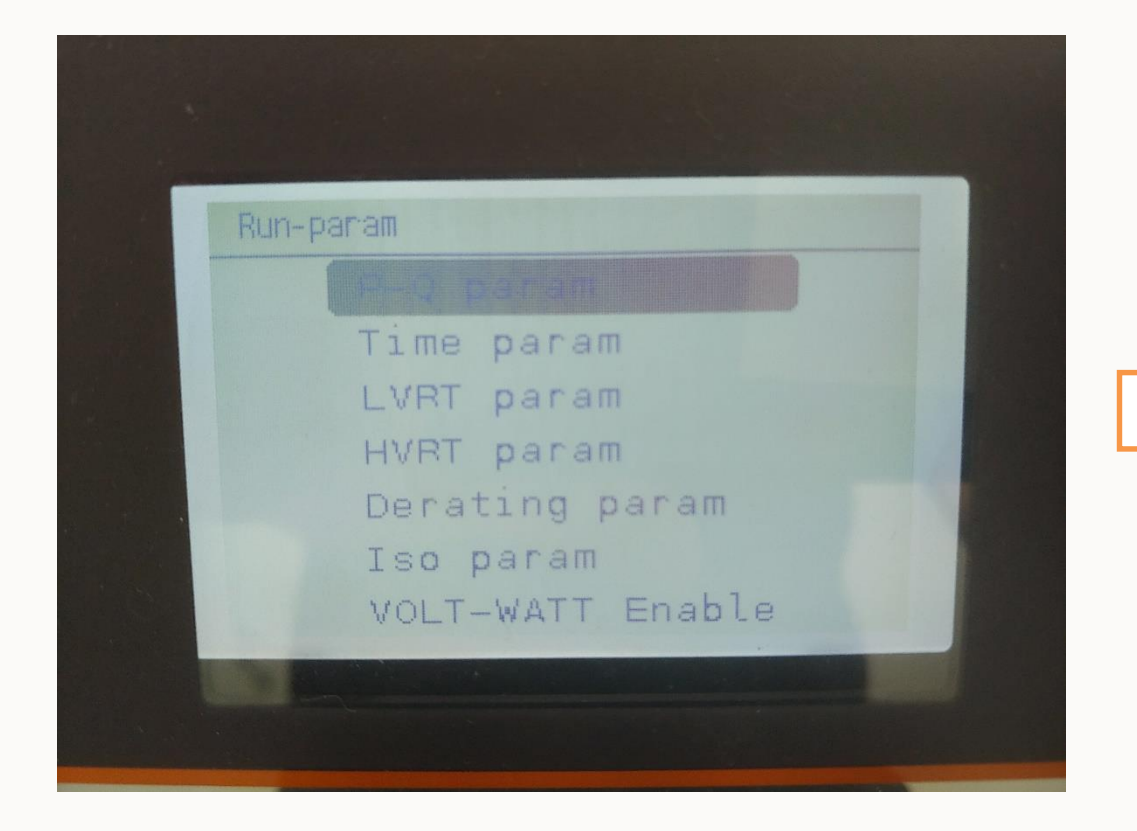

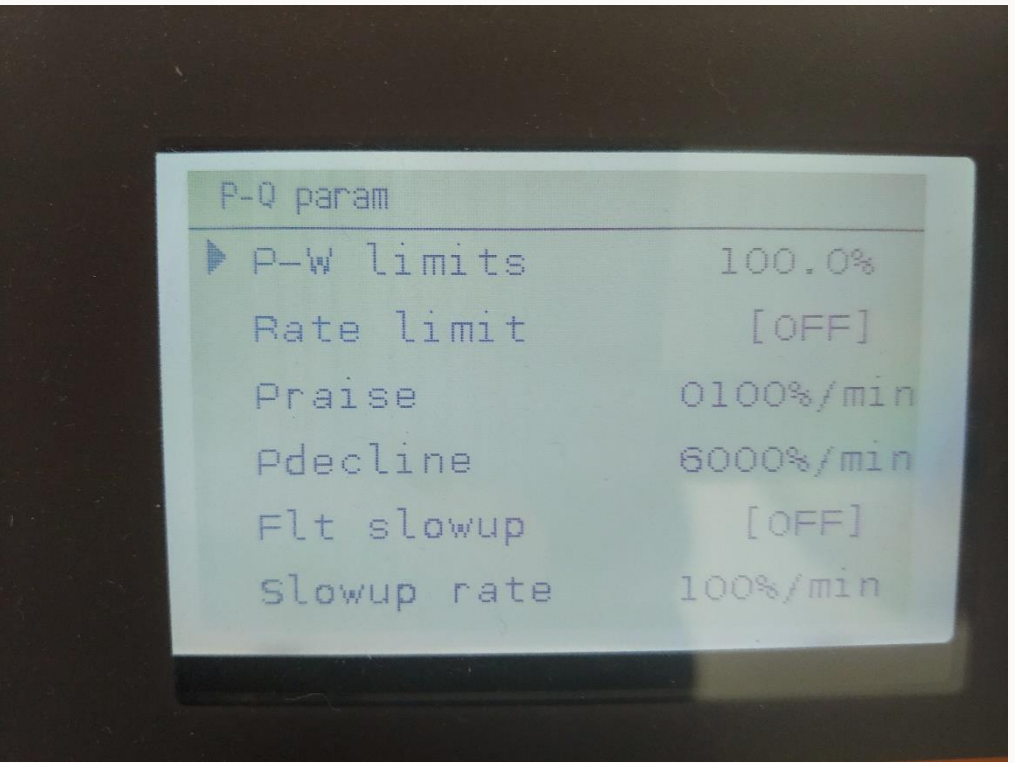

- P-Q param 커서 이동 후 Enter • P-W limits 커서에서 Enter
	-

# PF(역률) 조정방법

# PF 조정 메뉴 접근 방법

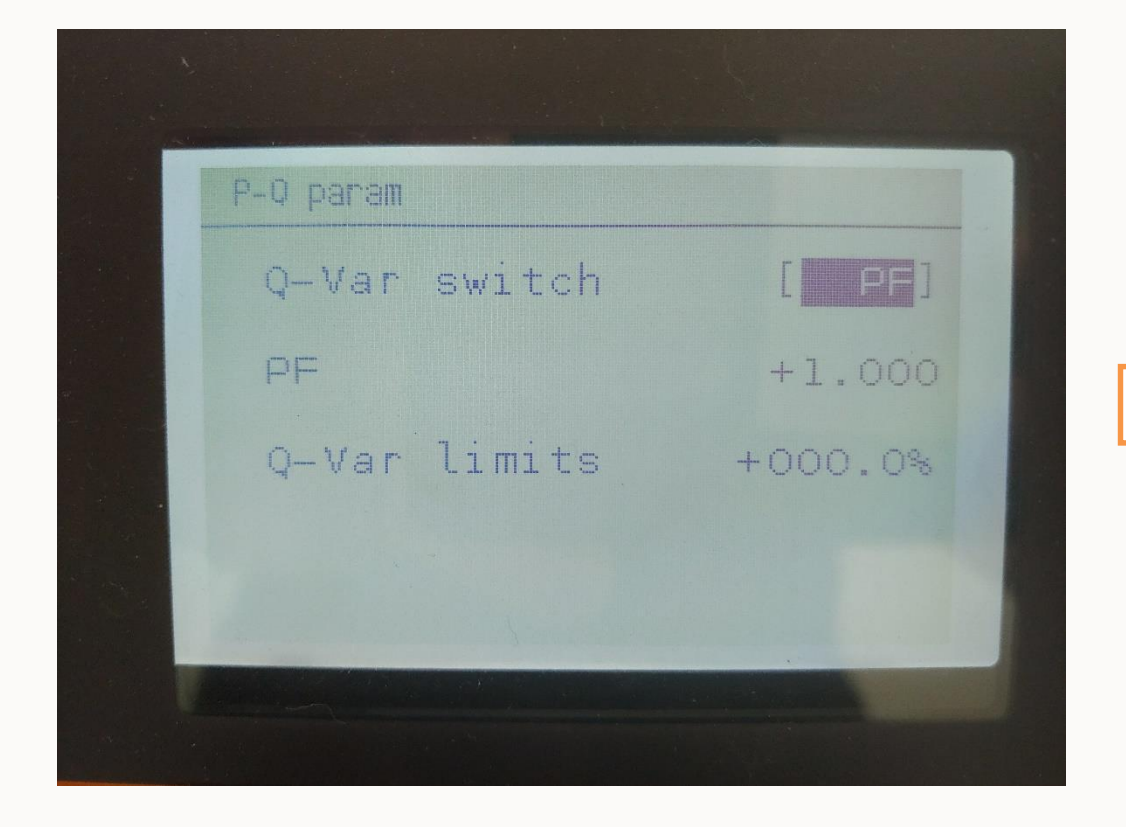

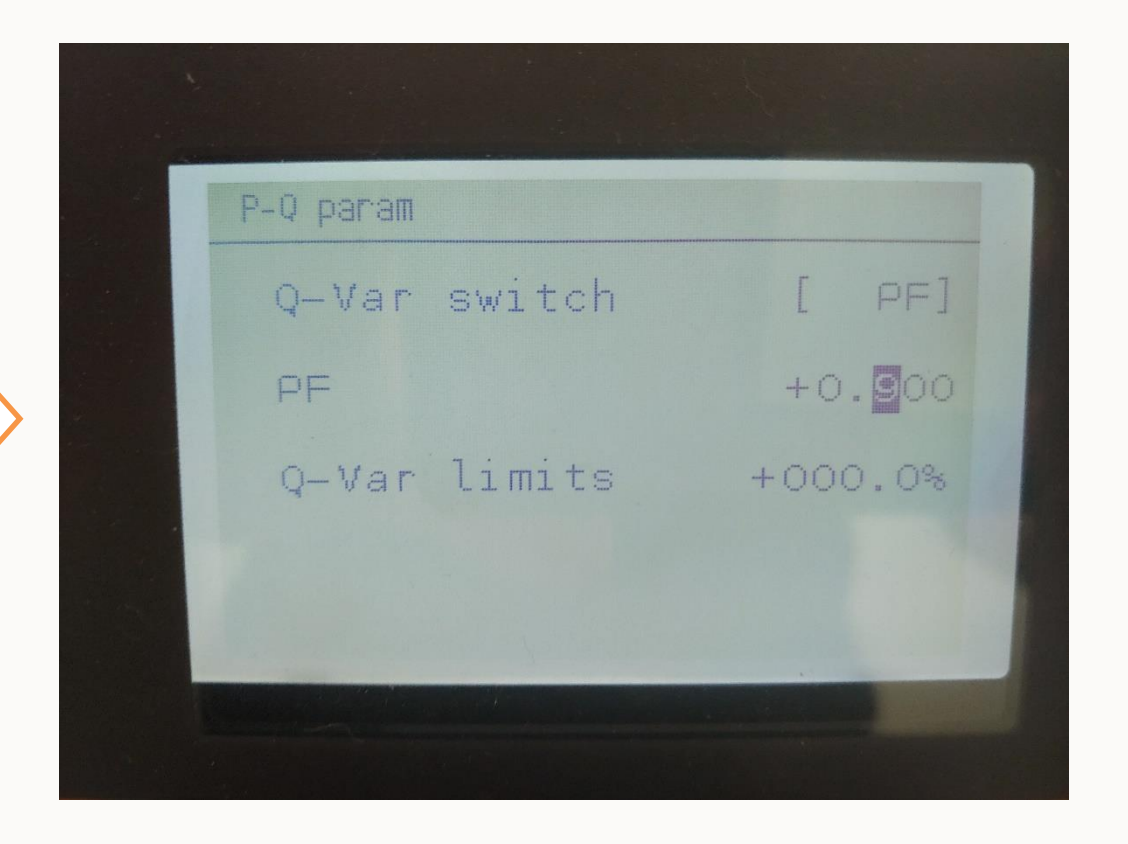

#### • Q-Var switch mode PF로 변경 • PF 수치를 특정한 수치로 변경 후 Enter

# PF(역률) 조정방법

# PF 조정 메뉴 접근 방법

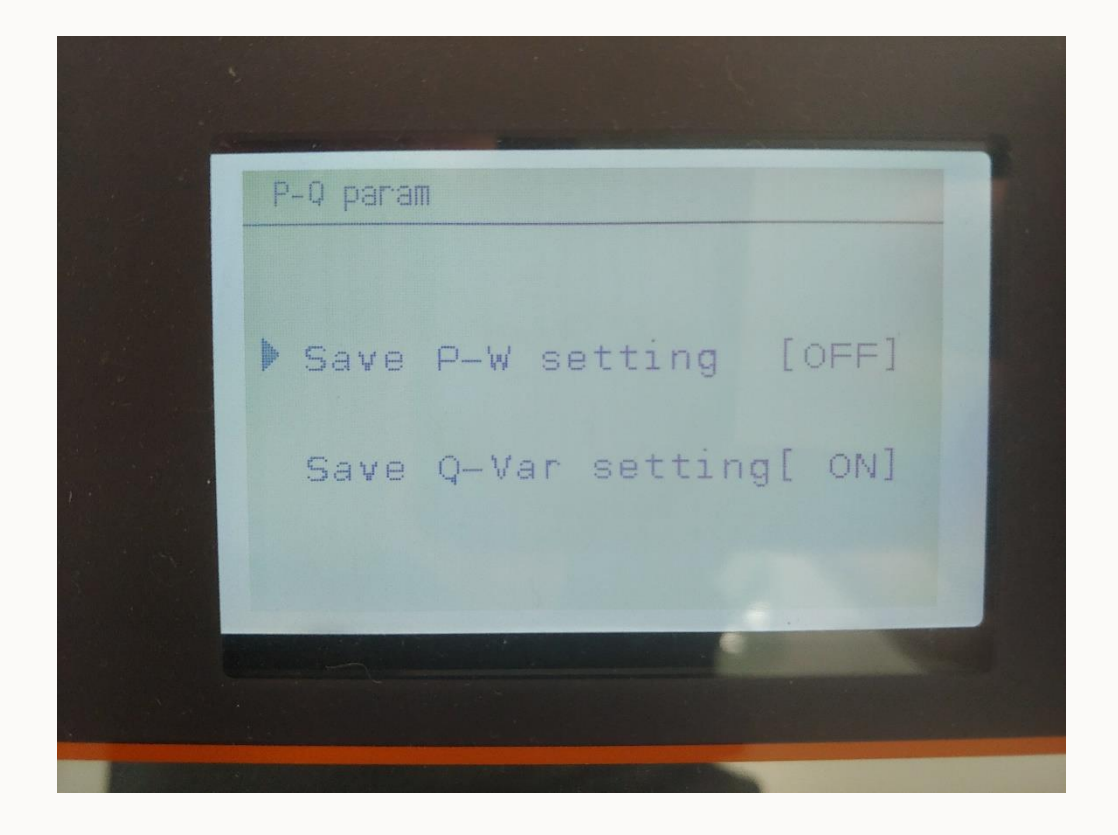

• 위의 최종 화면에서 Enter 누른 후 셋팅 완료

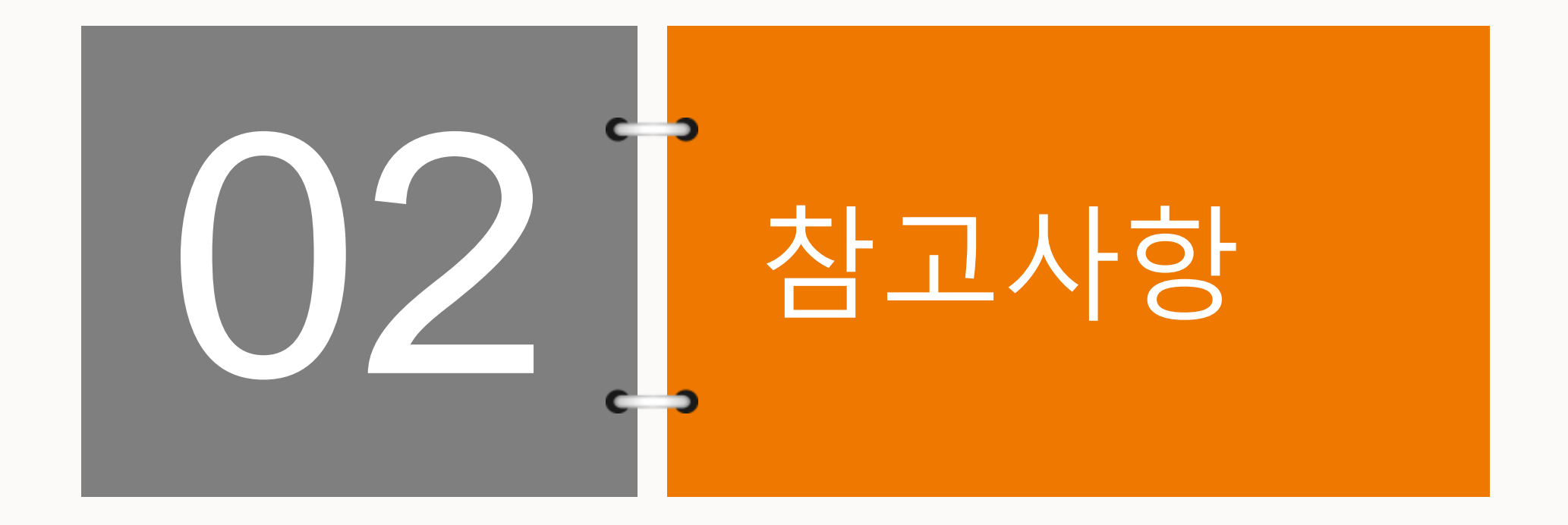

# 참고사항

#### **10.10.2 Active/Reactive Power Parameters**

**Main Screen** (Press **ENTER)** $\rightarrow$ **Menu** (Press  $\times \times 3$ ) $\rightarrow$ **Set-param** (Press **ENTER)** $\rightarrow$ **Enter password** (Press **ENTER**, Press  $\blacktriangledown$ ) -> Run-param (Press **ENTER**) -> P-Q Param (Press **ENTER)** 

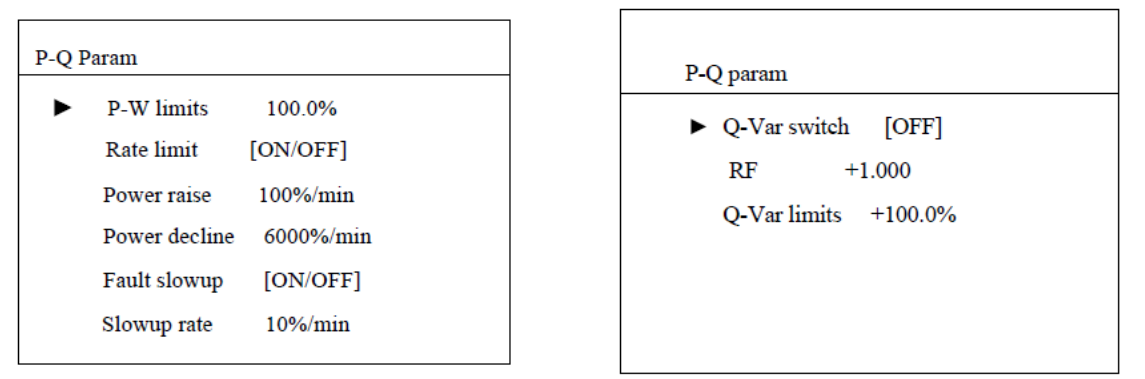

• SG50KLT-M-20 manual 상에 안내되어 있는 PF 관련 parameter

# 참고사항

#### 10.10.3 Reactive Power Regulation

Inverter provides reactive power regulation function. Use the "Q-Var switch" parameter to activate this function and select proper regulation mode.

Tab. 10-5 Explanation of reactive power regulation switch

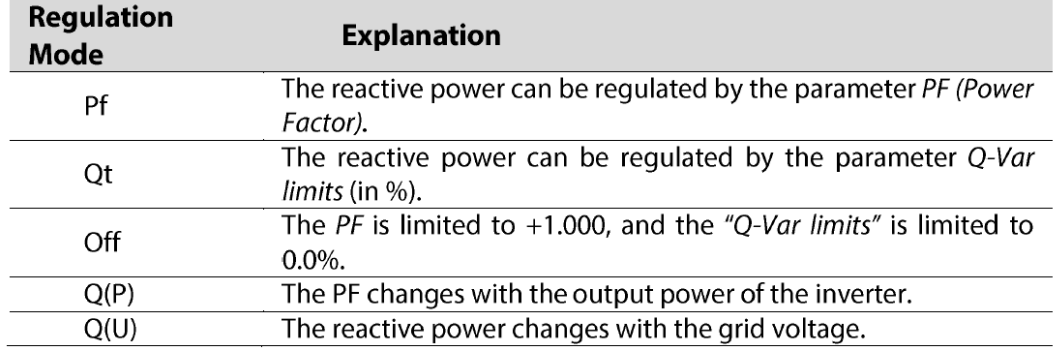

#### "Pf" Mode

The reactive power can be regulated by the parameter  $PF$  on the Run-param screen.

• SG50KLT-M-20 manual 상에 안내되어 있는 PF 관련 parameter

# THANK YOU!